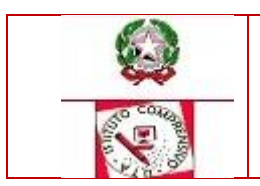

# **ISTITUTO COMPRENSIVO STATALE Via Regina Margherita - 09068 U T A (CA) 070/969005 070/9661226**

 **[caic874006@istruzione.it](mailto:caic874006@istruzione.it) [caic874006@pec.istruzione.it](mailto:caic874006@pec.istruzione.it) [www.ics-uta.edu.it](http://www.ics-uta.edu.it/)**

Uta, 13/10/2023

Circolare n.35

Ai Docenti Ai genitori E P.C Al DSGA

Agli Atti/sito web

## **Oggetto: Piattaforma "Unica" per la fruizione dei servizi messi a disposizione di studentesse, studenti e famiglie e principali indicazioni operative**

 Si comunica che sul **sito Unica** a partire dal giorno mercoledì 11 ottobre 2023 è attiva una Piattaforma messa a disposizione dal Ministero dell'istruzione e del merito che, per la prima volta, integra in un solo spazio digitale i servizi esistenti, nonché i nuovi servizi finalizzati ad accompagnare studentesse e studenti nel percorso di crescita, con l'obiettivo di supportarli a fare scelte consapevoli e a far emergere e coltivare i loro talenti durante il percorso scolastico.

I servizi offerti dalla Piattaforma sono raggruppati in tre categorie omogenee, a loro volta composte da sottosezioni tematiche pensate per facilitare la navigazione e migliorare la modalità di fruizione dei servizi a disposizione di studentesse, studenti e famiglie:

▪ **Orientamento**: accompagna nella costruzione del proprio percorso di crescita in base a competenze, aspirazioni, offerta formativa e sbocchi professionali e comprende le sezioni "Il tuo percorso", "Guida alla scelta", "Iscrizioni";

▪ **Vivere la scuola**: supporta la gestione del percorso scolastico e arricchisce l'esperienza attraverso iniziative educative e formative focalizzate su temi di inclusività, sicurezza e benessere e comprende le sezioni "Esperienze formative", "Esami e valutazioni", "Iniziative", "Scuola inclusiva", "Sport";

▪ **Strumenti**: mette a disposizione applicazioni per la gestione amministrativa del percorso scolastico e per l'accesso a misure dedicate al diritto allo studio e comprende le sezioni "Welfare e comunità", "Strumenti amministrativi".

I genitori, gli studenti e i docenti possono accedere ai servizi offerti attraverso differenti modalità di associazione/abilitazione.

#### **GENITORI**

Per accedere ai servizi offerti è necessario procedere all'associazione dei genitori o degli esercenti la responsabilità genitoriale agli studenti in modo autonomo su SIDI, come di seguito riportato:

- Accedere nella sezione SIDI "E-Portfolio / Curriculum studente" ed entrare nella sezione "Associazione Genitore / Esercenti la responsabilità genitoriale"
- Cercare il genitore / esercente la responsabilità genitoriale per Codice fiscale.» È possibile registrare l'anagrafica del genitore nella sezione SIDI "E-Portfolio / Curriculum studente" / "Anagrafica genitore" indicando i dati anagrafici obbligatori (nome, cognome, Codice fiscale e email) ed ulteriori dati facoltativi
- Inserire la nuova associazione dello studente al genitore / esercente la responsabilità genitoriale precedentemente selezionato ricercandolo per anno di corso e classe di riferimento

 In caso di trasferimento dello studente ad altra scuola, la segreteria cancella l'associazione genitore – studente per permettere alla scuola di nuova frequenza di registrare eventualmente l'associazione.

#### **DOCENTI**

L'associazione dei docenti alle classi può essere effettuata in modo autonomo tramite le funzioni del SIDI come di seguito riportato:

- Accedere nella sezione SIDI "E-Portfolio / Curriculum studente" ed entrare nella sezione "Abilitazione Docente";
- Abilitare un nuovo docente attraverso due modalità differenti:

**a**. Digitando il Codice fiscale del docente nella barra di ricerca e selezionando l'anno di corso e la classe della scuola di riferimento a cui associarlo;

**b**. Selezionando da un elenco riportante i docenti in servizio presso l'Istituzione scolastica, quelli che intende abilitare. Successivamente associa a quest'ultimo le classi di riferimento.

### **STUDENTI**

Qualora gli studenti accedessero ad Unica tramite SPID, CIE e CNS, l'abilitazione avviene in maniera automatica.

La Piattaforma Unica è disponibile al seguente link<https://unica.istruzione.gov.it/it>

 Il Dirigente Scolastico Prof.ssa Silvia Minafra Documento firmato digitalmente ai sensi del c.d. Codice dell'Amministrazione Digitale e normativa connessa